# Virtual School Account (VSA) Directions Click the option below to go directly to the needed directions. Updated – 10/10/2022

# Table of Contents

| HVK12 FULL-TIME ACCOUNT DIRECTIONS - CURRENT – GRADES 6-12 | 2  |
|------------------------------------------------------------|----|
| HVK12 FULL-TIME ACCOUNT DIRECTIONS – NEW – GRADES 6-12     | 4  |
| HVK12 FULL-TIME ACCOUNT DIRECTIONS – CURRENT – GRADES K-5  | 6  |
| HVK12 FULL-TIME ACCOUNT DIRECTIONS – NEW – GRADES K-5      | 8  |
| HVK12+ PART-TIME ACCOUNT DIRECTIONS – GRADES 6-12          | 9  |
| HVK12+ PART-TIME ACCOUNT DIRECTIONS – GRADES K-5           | 10 |
| HOME EDUCATION ACCOUNT DIRECTIONS – GRADES 6-12            | 11 |
| HOME EDUCATION ACCOUNT DIRECTIONS – GRADES K-5             | 13 |
| PARENT/GUARDIAN ACCOUNT DIRECTIONS                         | 14 |

HVK12 Full-Time Account Directions - CURRENT – GRADES 6-12

- Go to: <u>www.flvs.net</u>
- Login with current username and password
- Select Request Middle/High School courses

| $\times$ |                                 |          |
|----------|---------------------------------|----------|
| STUD     | ENTRECORDS                      | $\oplus$ |
| DASH     | BOARD                           | $\oplus$ |
| MESS     | AGES                            | $\oplus$ |
| REQU     | JEST MIDDLE/HIGH SCHOOL<br>RSES | >        |
| REQU     | JEST ELEMENTARY SCHOOL<br>RSES  | >        |
| LOGO     | ОЛТ                             |          |

Verify and update personal information (address, phone numbers, email).

**VIPDATE YOUR PHYSICAL SCHOOL (Hillsborough Virtual K-12)** 

# **SELECT YOUR SCHOOL COUNSELOR UNDER YOUR ACADEMIC PROFILE**

| Hillsborough Virtual K-12 School Counselors |                                         |                      |                             |  |  |  |  |  |  |
|---------------------------------------------|-----------------------------------------|----------------------|-----------------------------|--|--|--|--|--|--|
| School Counselor                            | Grade Levels                            | Student Last<br>Name | Email Address               |  |  |  |  |  |  |
| Amanda Allen                                | KG-7 <sup>th</sup> Grade                | Last Names A-K       | Amanda.Allen@hcps.net       |  |  |  |  |  |  |
| Kristin Campbell                            | KG-7 <sup>th</sup> Grade                | Last Names L-Z       | Kristin.Campbell@hcps.net   |  |  |  |  |  |  |
| Jacqueline Drain                            | 8 <sup>th</sup> -12 <sup>th</sup> Grade | Last Names A-J       | Jacqueline.Drain@hcps.net   |  |  |  |  |  |  |
| Christy Carmichael                          | 8 <sup>th</sup> -12 <sup>th</sup> Grade | Last Names K-Z       | Christy.Carmichael@hcps.net |  |  |  |  |  |  |

Customize your catalog – Choose Hillsborough County and Public-School Student

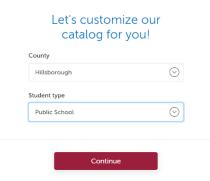

- Select Educational Level to narrow choices
- Choose your first course
- Click Add to Backpack
- To add additional courses click Add Courses, otherwise click Continue to complete the enrollment process.
- Answer Survey

- Student and Parent/Guardian Agreement Check Appropriate boxes and click SUBMIT
- ✤ Complete Media Release
- Choose SEGMENT ALL SEGMENTS (full course) or Segment 1 (Semester 1) or Segment 2 (semester 2), start date MM/DD/YYYY, and Hillsborough Virtual K-12

| Course Name             | Credit(s)      | Semester                                                                |               | Preferred Placement Date         |            | School ?                        | Remove       |
|-------------------------|----------------|-------------------------------------------------------------------------|---------------|----------------------------------|------------|---------------------------------|--------------|
| nglish 1                |                | Choose                                                                  | $\odot$       | MM/DD/YYYY                       |            | Florida Virtual School Flex     | $\ominus$    |
|                         | Students are t | ypically placed in th                                                   | eir courses a | and assigned to a teacher within | 10 days of | their Preferred Placement Date. |              |
|                         |                |                                                                         |               |                                  |            |                                 |              |
|                         |                |                                                                         |               | Continue                         |            |                                 |              |
| <ul><li>Click</li></ul> | Continue       |                                                                         | _             |                                  |            |                                 |              |
| <ul><li>Confi</li></ul> | rm Your        | Choice Sc                                                               | hool          |                                  |            |                                 |              |
|                         |                | Your Schoo                                                              | ol            |                                  |            |                                 |              |
|                         | Hillsbor       | I to take your course(s)<br>ough Virtual K-12<br>my selection is correc |               |                                  |            |                                 |              |
|                         | Continue       | Chang                                                                   | e Selection   |                                  |            |                                 |              |
|                         | Continue       |                                                                         |               |                                  |            |                                 |              |
|                         |                |                                                                         |               | it Enrollment                    |            |                                 |              |
|                         | coc muct       | ho voritio                                                              | nd hu         | vour school co                   | Incol      | or before classes c             | an he accion |

+ Add More Courses

| HILLSBOROUGH                                                                                                    |
|----------------------------------------------------------------------------------------------------|
| VIRTUAL K-12                                                                                                    |
| HVK12 Full-Time Account Directions – NEW – GRADES 6-12                                                                                                    |
| Go to: www.flvs.net                                                                                                    |
| Image: A state of the state of the state       |
| Choose County Virtual School                                                                                                    |
| County Virtual School<br>FLVS courses available through your school district                                                                                                    |
| Click Enroll                                                                                                    |
| Customize your catalog – Choose Hillsborough County and Public-School Student                                                                                                    |
|                                                                                                    |
| Let's customize our<br>catalog for you!                                                                                                    |
| County                                                                                                    |
| Hillsborough 😔                                                                                                    |
| Public School                                                                                                    |
|                                                                                                    |
| Continue                                                                                                    |
| Select Educational Level to narrow choices                                                                                                    |
| <ul> <li>Select your first course</li> </ul>                                                                                                    |
| <ul> <li>Click Add to Backpack</li> <li>To the data set of the data set of the data se</li></ul> |
| To add additional courses click Add Courses, otherwise click Continue to complete the enrollment process.                                                                                                    |
|                                                                                                    |
| New Student? Create an Account                                                                                                    |
| <ul> <li>Complete account setup process</li> <li>Enter all personal information - make sure EVERYTHING is spelled correctly.</li> </ul>                                                                                                    |
| <ul> <li>Only use Legal Given Name – no nicknames</li> </ul>                                                                                                    |
| Username and Password are case sensitive and require a combination of letters ar                                                                                                    |
| numbers (write down and keep safe)                                                                                                    |
| PHYSICAL SCHOOL - Hillsborough Virtual K-12                                                                                                    |
|                                                                                                    |
|                                                                                                    |
|                                                                                                    |

## **SCHOOL COUNSELOR**

| Hillsborough Virtual K-12 School Counselors |                                         |                      |                             |  |  |  |  |  |
|---------------------------------------------|-----------------------------------------|----------------------|-----------------------------|--|--|--|--|--|
| School Counselor                            | Grade Levels                            | Student Last<br>Name | Email Address               |  |  |  |  |  |
| Amanda Allen                                | KG-7 <sup>th</sup> Grade                | Last Names A-K       | Amanda.Allen@hcps.net       |  |  |  |  |  |
| Kristin Campbell                            | KG-7 <sup>th</sup> Grade                | Last Names L-Z       | Kristin.Campbell@hcps.net   |  |  |  |  |  |
| Jacqueline Drain                            | 8 <sup>th</sup> -12 <sup>th</sup> Grade | Last Names A-J       | Jacqueline.Drain@hcps.net   |  |  |  |  |  |
| Christy Carmichael                          | 8 <sup>th</sup> -12 <sup>th</sup> Grade | Last Names K-Z       | Christy.Carmichael@hcps.net |  |  |  |  |  |

- Answer Survey
- Student and Parent/Guardian Agreement Check Appropriate boxes and click SUBMIT
- Complete Media Release
- Choose SEGMENT ALL SEGMENTS (full course) or Segment 1 (Semester 1) or Segment 2 (semester 2), start date MM/DD/YYYY, and Hillsborough Virtual K-12

+ Add More Courses

| Course Name | Credit(s)      | Semester                                                          |               | Preferred Placement Date        |              | School 🕜                                                 | Remove    |
|-------------|----------------|-------------------------------------------------------------------|---------------|---------------------------------|--------------|----------------------------------------------------------|-----------|
| English 1   |                | Choose                                                            | $\odot$       | MM/DD/YYYY                      | İ            | Florida Virtual School Flex<br>Hillsborough Virtual K-12 | $\ominus$ |
|             | Students are t | ypically placed in the                                            | eir courses a | nd assigned to a teacher within | 10 days of t | heir Preferred Placement Date.                           |           |
|             |                |                                                                   |               | Continue                        |              |                                                          |           |
| Click Co    | ontinue        |                                                                   |               |                                 |              |                                                          |           |
| Confirn     | n Your Ch      | oice Sc                                                           | hool          |                                 |              |                                                          |           |
|             |                | n Your Scl<br>Choice                                              | nool          |                                 |              |                                                          |           |
|             | Hillsbo        | d to take your cou<br>brough Virtual K-12<br>n my selection is co |               |                                 |              |                                                          |           |
|             |                |                                                                   |               |                                 |              |                                                          |           |
|             | Continue       | Cł                                                                | nange Sele    | ection                          |              |                                                          |           |
| Click Co    | ontinue        |                                                                   |               |                                 |              |                                                          |           |

- Review selections and Submit Enrollment
- Courses must be verified by your school counselor before classes can be assigned to a teacher.

# HVK12 Full-Time Account Directions – CURRENT – GRADES K-5

## Go to: <u>www.flvs.net</u>

Login with current student username and password

## Select Request Elementary School courses

| ×   🕲                                 |          |
|---------------------------------------|----------|
| STUDENT RECORDS                       |          |
| DASHBOARD                             | $\oplus$ |
| MESSAGES                              | $\oplus$ |
| REQUEST MIDDLE/HIGH SCHOOL<br>COURSES | >        |
| REQUEST ELEMENTARY SCHOOL<br>COURSES  | >        |
|                                       |          |

- Verify and update personal information (address, phone numbers, email).
- **VIPDATE YOUR PHYSICAL SCHOOL (Hillsborough Virtual K-12)**

## **SELECT YOUR SCHOOL COUNSELOR UNDER YOUR ACADEMIC PROFILE**

| Hillsborough Virtual K-12 School Counselors |                                         |                      |                             |  |  |  |  |  |
|---------------------------------------------|-----------------------------------------|----------------------|-----------------------------|--|--|--|--|--|
| School Counselor                            | Grade Levels                            | Student Last<br>Name | Email Address               |  |  |  |  |  |
| Amanda Allen                                | KG-7 <sup>th</sup> Grade                | Last Names A-K       | Amanda.Allen@hcps.net       |  |  |  |  |  |
| Kristin Campbell                            | KG-7 <sup>th</sup> Grade                | Last Names L-Z       | Kristin.Campbell@hcps.net   |  |  |  |  |  |
| Jacqueline Drain                            | 8 <sup>th</sup> -12 <sup>th</sup> Grade | Last Names A-J       | Jacqueline.Drain@hcps.net   |  |  |  |  |  |
| Christy Carmichael                          | 8 <sup>th</sup> -12 <sup>th</sup> Grade | Last Names K-Z       | Christy.Carmichael@hcps.net |  |  |  |  |  |

# Customize your catalog – Choose Hillsborough County and Public-School Student

| County        |         |
|---------------|---------|
| Hillsborough  | $\odot$ |
| Student type  |         |
| Public School | $\odot$ |
|               |         |

- Select Educational Level to narrow choices
- Choose your first course
- Click Add to Backpack
- To add additional courses click Add Courses, otherwise click Continue to complete the enrollment process.

- Answer Survey
- Student and Parent/Guardian Agreement Check Appropriate boxes and click SUBMIT
- ✤ Complete Media Release
- Choose SEGMENT ALL SEGMENTS (full course) or Segment 1 (Semester 1) or Segment 2 (semester 2), start date MM/DD/YYYY, and Hillsborough Virtual K-12

|                                          |                  |                                                                             |                 |                        |                        |                       |                                   | re Courses |      |
|------------------------------------------|------------------|-----------------------------------------------------------------------------|-----------------|------------------------|------------------------|-----------------------|-----------------------------------|------------|------|
| Course Name                              | Credit(s)        | Semester                                                                    | Pr              | eferred Placement Da   | ate                    | School ?              |                                   | Remove     |      |
| nglish 1                                 |                  | Choose                                                                      | <u>ا</u>        | MM/DD/YYYY             |                        | Florida Virtu         | ial School Flex<br>h Virtual K-12 | $\ominus$  |      |
|                                          | Students are typ | pically placed in th                                                        | eir courses and | assigned to a teache   | r within 10 days of th | eir Preferred Placeme | ent Date.                         |            |      |
|                                          |                  |                                                                             |                 | Continue               |                        |                       |                                   |            |      |
| <ul><li>Click C</li><li>Confir</li></ul> |                  | hoice Sc                                                                    | hool            |                        |                        |                       |                                   |            |      |
|                                          |                  | Your Schoo<br>noice                                                         | วโ              |                        |                        |                       |                                   |            |      |
|                                          | Hillsborou       | o take your course(s)<br>J <b>gh Virtual K-12</b><br>Ny selection is correc |                 |                        |                        |                       |                                   |            |      |
|                                          | Continue         | Chang                                                                       | e Selection     |                        |                        |                       |                                   |            |      |
| <ul> <li>Click C</li> </ul>              |                  |                                                                             | ·               | <b>F</b>               |                        |                       |                                   |            |      |
|                                          | es must b        |                                                                             |                 | Enrollme<br>our school |                        | or before             | classes ca                        | n be assi  | gned |
|                                          |                  |                                                                             |                 |                        |                        |                       |                                   |            |      |
|                                          |                  |                                                                             |                 |                        |                        |                       |                                   |            |      |
|                                          |                  |                                                                             |                 |                        |                        |                       |                                   |            |      |
|                                          |                  |                                                                             |                 |                        |                        |                       |                                   |            |      |
|                                          |                  |                                                                             |                 |                        |                        |                       |                                   |            |      |

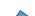

# HVK12 Full-Time Account Directions – NEW – GRADES K-5

# https://franchisek5.flvs.net/?id=4

| District Virtual Elementary                                                                                                    |                                                                                                    |
|----------------------------------------------------------------------------------------------------|----------------------------------------------------------------------------------------------------|
| Returning Students New Student                                                                                                    |                                                                                                    |
| Returning Students require the parent to login to complete the registration<br>If you do not recall your user name or password click here                         | Full-Time Students Only                                                                                                    |
| Please confirm<br>Have you previously enrolled a stude<br>(12) in an Elementary course be<br>Ves No<br>District Virtual Elementary<br>Hillsborough Virtual School | Core Subjects: Select ALL 4 core<br>subjects for the grade level for your<br>child.<br>Math<br>Science<br>Social Studies<br>Language Arts |
| Select the type of school your student attends. Public School  Select the county your student resides in.                                                         | <b>Electives:</b> Select at least 2 electives for the grade level for your child                                                          |
| Hillsborough                                                                                                    |                                                                                                    |
| Select the school your student attends                                                                                                    | <ul> <li>Physical Education</li> </ul>                                                                                                    |
| select  Select your student's grade                                                                                                    | ✤ Art                                                                                                    |
| select.                                                                                                    | <ul> <li>Intro to Technology</li> </ul>                                                                                                   |
| Are you enrolling due to coronavirus (COVID-19) concerns?                                                                                                    | Spanish *                                                                                                    |
| No<br>Enter the Preferred Start Date<br>08-10-2020                                                                                                    | *Students who choose Spanish must<br>start at <i>Intro to Spanish</i> and progress<br>through the levels                                  |

| Course                                  | Select Course | Select Segment               |  |
|-----------------------------------------|---------------|------------------------------|--|
| Elementary Spanish - Introductory Level | •             | Both Segments(Full Course) • |  |
| Elementary Spanish - Level 1            |               | Choose a segment •           |  |
|                                         |               |                              |  |

Complete final account set-up process.

## HVK12+ Part-Time Account Directions – Grades 6-12

- 1. Visit http://Bitly.com/HVK12enroll
- Enrollment pop-up window:
   Select "Grades K-12"
- 3. How to enroll page:
  - Select "Enroll in 6-12"

### 4. Customize your catalog:

- Choose Hillsborough County
- Select your student type (Public or Home School)
- Click "Continue"

### 5. Browse courses:

- Select the "High School" or "Middle School" tab toview course offerings
- Click on desired course to view more details, such as Description, Topics and Concepts, Prerequisites, and more
- Select "Add to Backpack" to enroll or "Return to Course List" to go back

### 6. Review your backpack:

- To enroll in additional courses, click "Add Courses" and follow the same process
- Click "Continue" You will be able to select your semesters and preferred placement date in a later screen
- preferred placement date in a later screen

## 7. Log in or create an account

### new students:

- Click "Create an Account"
- Create your username and password
- Input an email address you regularly check
- Click "Continue"
- Write down your Username and Password

### Returning students:

- If you have an existing login, input your usernameand password
- Click "Log In"
- Returning students, please skip to step #11

### 8. Complete your student information:

- Complete all the fields onscreen, including Personal, Demographic, Phone, and Address
- Click "Continue"

### 9. Complete your parent/guardian information:

- Complete all the fields on the screen, including Personal, Phone, and Address
- Click "Continue"

## 10. Confirm account information:

- Review Student and Parent Information
- Click the pencil icon to make changes
- Select "Continue"
- 11. Follow the prompts by selecting:
  - How you heard and your reason fortaking these classes
  - Click "Continue"

- Review the student and parent/guardian commitments:
  - Check the appropriate boxes
  - Click "Continue"
- 13. Sign media release (parent/guardian):
  - Review the media release statements
  - Select opt in preference
  - Type your name
    Click "Continue"
  - Click Continue

## 14. Register for courses:

- Review courses and credit hours
- Select your desired semesters-1, 2 or all semesters
- Select your Preferred Placement Date This is when the process begins to place you with your teacher, not necessarily the date you will start your course
- Select Hillsborough Virtual K-12
- Select "Continue"
- You may be asked to alter your course selection based on your student type:
  - » Public school students: 3 course limit
  - » Private school students: 6 course limit
  - » Homeschool students: 6 course limit

### 15. Confirm prerequisites and school choice

- · Click "Confirm" or "Cancel" to confirm prerequisites
- Check appropriate box and click "Continue" or "Change Selection" to confirm school choices

### 16. Submit enrollment:

- Review your course enrollments
- Click "Submit Enrollment" To print a copy of your enrollments, click the printer icon

### 17. Complete your registration:

Course Approval:

- » Homeschool: parent approval.
- » Public, Private, or Charter School: school approval

Thank you for enrolling in Hillsborough Virtual K-12.

## HVK12+ Part-Time Account Directions – Grades K-5

### 1. To Begin Selecting Elementary Courses Visit https://franchisek5.flvs.net/?id=4

### 2. Registration portal:

- If you have an existing parent account, click "Returning Students"
- If not, click "New Student"

## 3. Provide student details and select courses:

- Select your child's school type
- Select your child's county
- Select your child's school name
- Select your child's grade level
- Select a preferred start date
  - Select your child's course(s) Full-time: 4 Core, 2 Electives Part-time: Max 3 Courses
- Click "Add Course(s)"

#### 4. Review parent commitment statements:

- Check the "I Agree" box
- Click "Save & Continue"

#### 8. Confirm entered data:

- Review parent/guardian and student information
- Click "Confirm & Continue"

### 9. Submit your registration:

- Review course selections
- Click "Submit Registration"

### 10. Add another student (if applicable):

 If you need to register another student, click "Sign Up Another Student" and follow the same process

#### 11. Complete your registration:

- To finalize registration, your child's courses must be approved:
- » Homeschool: parent approval
- » Public, Private, or Charter School: school guidance counselor approval

Your child will log back into their account at http://vsa.flvs.net to enter their courses.

#### Thank you for enrolling with HVK12 Elementary.

#### 5. Follow the prompts by selecting:

- How you heard about HVK12 and reasons for taking these classes
- Click "Save & Continue"

#### 6. Verify course selections:

- Review course selections
- To sign up for more, click "Add Additional Course(s)" and follow the same process
- Click "Continue Registration"

#### 7. Provide parent/guardian and student details:

- Complete all the fields under Parent/Guardian Details and Student Details
- Select the appropriate boxes under Race and Ethnicity
- (Required by the Florida Department of Education)
- Click "Save & Continue"

## Home Education Account Directions – Grades 6-12

# New HVK12 or FLVS Account for Home Education Program

Have never taken an HVK12 or FLVS course before

- Go to: <u>www.flvs.net</u>
- Click: ENROLL
- Choose County Virtual School (Grades 6-12)
- Click: ENROLL
- Customize your catalog Choose Hillsborough County and Home Education Program Student
- Select Educational Level to narrow choices
- Select your first course
- Click Add to Backpack
- To add additional courses click Add Courses, otherwise click Continue to complete the enrollment process.
- Complete account setup process
  - Physical School Home Education Program Student
- Enter all personal information make sure EVERYTHING is spelled correctly.
- Only use Legal Given Name no nicknames
- Username and Password are case sensitive and require a combination of letters and numbers (write down and keep safe)
- Answer Survey
- Student and Parent/Guardian Agreement Check Appropriate boxes and click SUBMIT
- Complete Media Release
- Choose SEGMENT ALL SEGMENTS (full course) or Segment 1 (Semester 1) or Segment 2 (semester 2), start date MM/DD/YYYY, and Hillsborough Virtual K-12
- Click Continue
- Confirm Your Choice School
- Click Continue
- Review selections and Submit Enrollment
- ✤ PARENT MUST APPROVE COURSE REQUESTS AS THE PARENT <u>AND</u> THE COUNSELOR!!

# **Existing HVK12 or FLVS Account for Home Education Program**

Have taken an HVK12 or FLVS course in the past

- Go to <u>www.flvs.net</u>
- Choose LOGIN County Virtual Schools
- Enter Username and Password on VSA LOGIN
- Choose Request New Middle/High School Courses from drop down menu in upper left corner
- Verify and update personal information (address, phone numbers, email).
- Customize your catalog Choose Hillsborough County and Home Education Program Student
- Select Educational Level to Narrow Choices
- Choose your first course
- Click Add to Backpack

- To add additional courses click Add Courses, otherwise click Continue to complete the enrollment process.
- Answer Survey
- Student and Parent/Guardian Agreement Check Appropriate boxes and click SUBMIT
- Complete Media Release
- Choose SEGMENT ALL SEGMENTS (full course) or Segment 1 (Semester 1) or Segment 2 (semester 2), start date MM/DD/YYYY, and Hillsborough Virtual K-12
- Click Continue
- Confirm Your Choice School
- Click Continue
- Review selections and Submit Enrollment
- Update academic profile to reflect the Physical School as "Home Education Program Students"
- ◆ PARENT MUST APPROVE COURSE REQUESTS AS THE PARENT <u>AND</u> THE COUNSELOR!!

# Home Education Account Directions – Grades K-5

## If you already have a virtual school account, log in and:

- use the 3-bar menu to find "student records", then "academic profile" and update the name of the physical school to show "Home Education Program Students"
- select courses
- verify courses through your parent account (directions below if you need to create a parent account)

## If you need to create a virtual school

**account**, click the link, and follow the directions below.

## https://franchisek5.flvs.net/?id=4

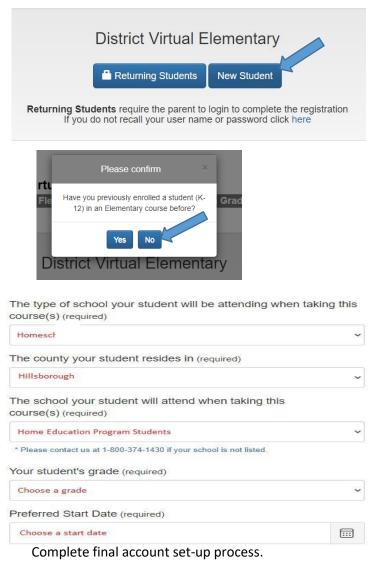

## **Typical Elementary Schedule**

**Core Subjects:** Select **ALL 4** core subjects for the grade level for your child.

- Math
- Science
- Social Studies
- Language Arts

**Electives:** Electives are not required for home education students; however, you can select 2 electives for the grade level for your child.

- Physical Education
- ✤ Art
- Intro to Technology
- Spanish \*

\*Students must start at *Intro to Spanish* and progress through the levels

## Parent/Guardian Account

- A parent account is required for home education families in order to approve student requested courses.
- Click the link below for instructions on creating a parent account
- Create Parent Account

Parent/Guardian Account Directions

- Go to: <u>www.flvs.net</u>
- Click Login Choose Create Parent/Guardian Account
  - > New Parent Account Choose <u>Click here to begin creating your Parent/Guardian Account</u>
  - If you have another student already taking courses with FLVS/HVK12 you can add your student to an existing account – Click Login to your account here and under student records, click Add Another Student.
- Choose YES if you have a Parent Account Choose NO for a NEW Parent Account
- Enter student login information
- Enter Personal information as directed.